# **RIPPLE – CRA Training**

**2014APR23**

**NCIC Clinical Trials Group NCIC Groupe des essais cliniques** 

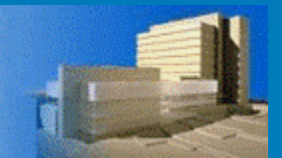

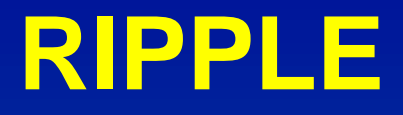

### Roster Interface Program & Participants List Environment

Thanks to the CRAs that assisted over past year with providing feedback from centre perspective and assisted with testing

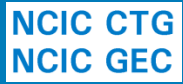

# **RIPPLE Member Registration**

The default is your first initial and your last name.

First\* Bruce

**Personal Information** 

Account User ID\*

Name

Dr.

thehulk

eg. 123 456-7890.

613

533-2941

**Fax Number** 

Submit account registration electronically

Can be don **Member** themselves the RRA

**RRAs appr** new accou removal of accounts electronica

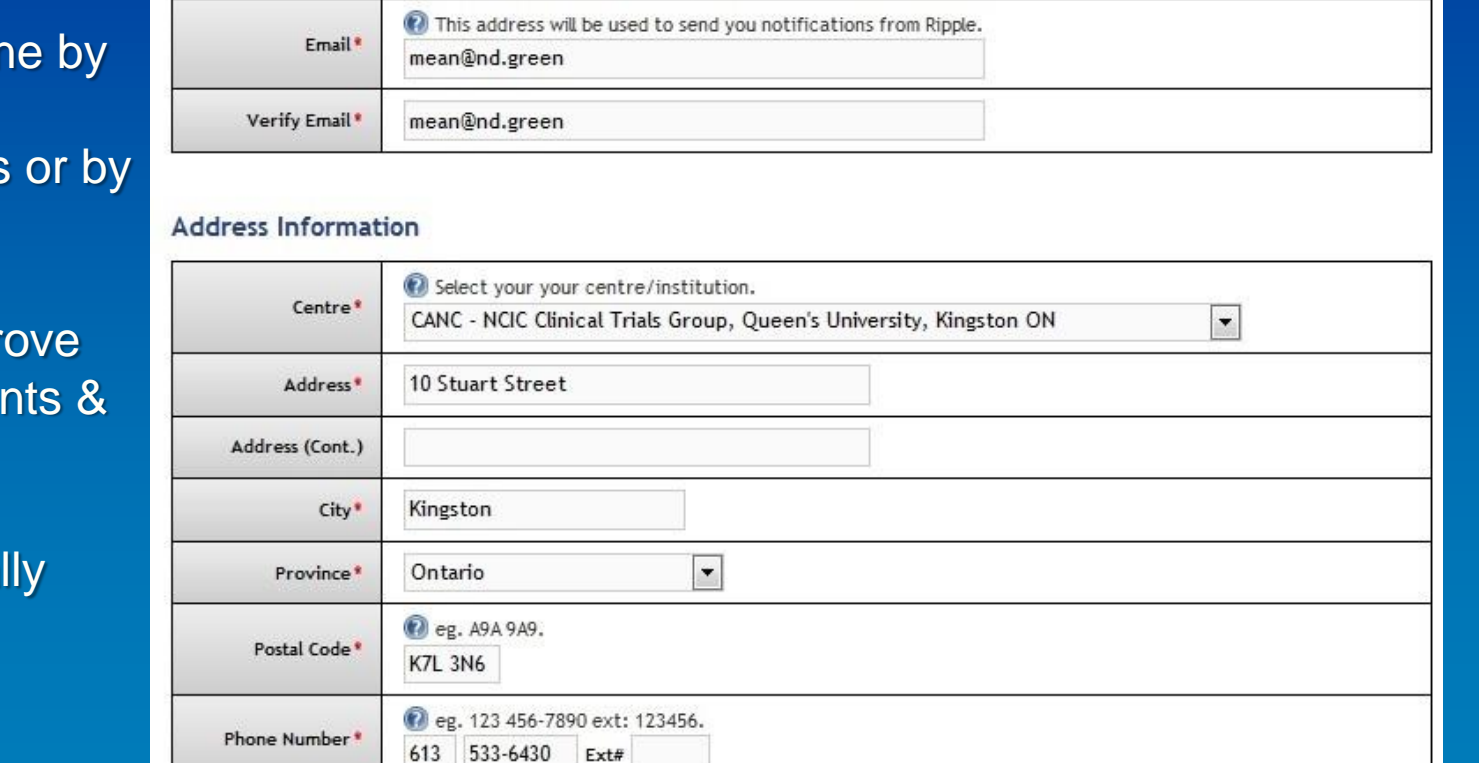

Middle

The User ID that you will use to login to Ripple and other NCIC CTG systems.

Last<sup>\*</sup> Banner

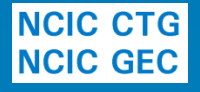

## **RIPPLE Participant Training Requirements**

Real-time listing of CTG training requirements, including completion status and links to modules

Upload of documents within system such as NIH, Investigator Registration Form and CVs

**NCIC CTG NCIC GEC** 

### **Participation Requirements - Patti O'Brien**

#### **Instructions**

View your account details by clicking on the applicable tab.

- . Account Information includes email, mailing address and phone/fax numbers. Details can be edited using the Edit Account Information button.
- . Participation Requirements displays information about your required documents, training and credentials related to trial participation. o Refer to COI, CV & Investigator Qualifications / Requirements for participation requirements for NCIC CTG trials.
- Committees & Working Groups lists all committees and working groups you are a member of.
- . Other Information displays other helpful information such as earned credits.

#### **Hide Instructions**

Account Information Participation Requirements Committees & Working Groups Other Information

### **Good Clinical Practice (GCP) Modules**

♦ GCP Training Utility

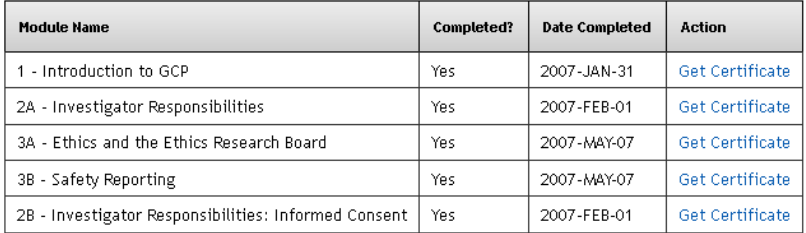

### **Ethics Education**

#### ♦ Ethics Education Information

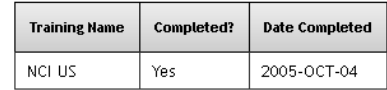

#### **Conflict of Interest Disclosure**

♦ COI Form (pdf)

Date of last completed COI form: 2011-JUN-24

# **RIPPLE – Participants List**

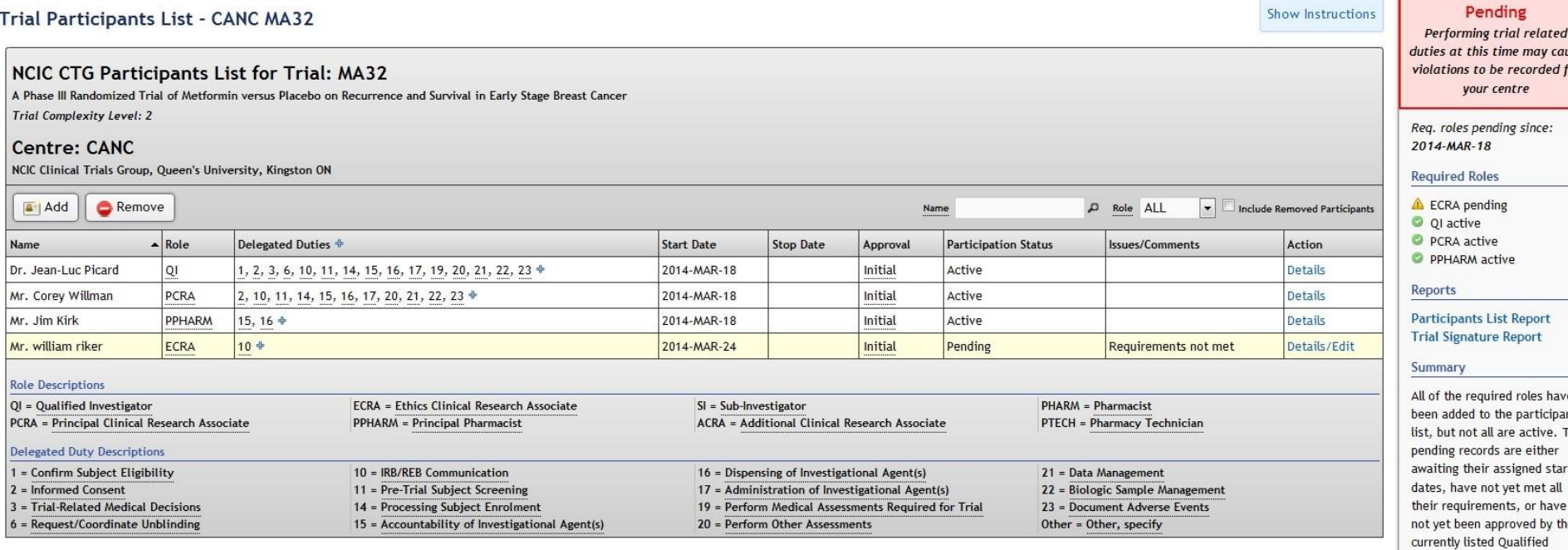

Investigator.

**Hide Required Roles** 

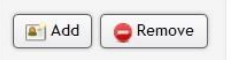

- Add, remove, change participants, roles & duties
- Can be done by RRA or PLA
- **QI must approve all changes electronically**  (additions/removals/edits in personnel/roles/duties)

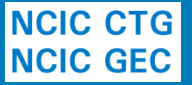

# **Who Will Be Using It?**

- All members view/make changes to their own account information
- Remote Roster Administrators (RRA)
- Participant List Administrators (PLA)
- Qualified Investigators (QI) for approvals

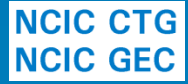

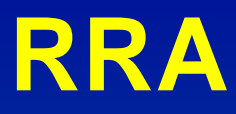

### RRA = Remote Roster Administrator

### Who Are They?

- 2-3 per site to ensure coverage
- Must submit an RRA Designation Form (by 2014APR11) signed by RRA and Centre Rep to add/replace RRAs
- Must have an active CTG membership account and prior to first action in RIPPLE complete the confidentiality attestation in RIPPLE

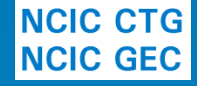

### **RRAs – What Can You Do?**

- Must approve new membership account requests for their centre
- Can add/remove membership accounts
- Can view/edit contact information for all member at their site
- Upload credentialing documentation for members
- Create/edit trial PLs (all changes must be approved by QI)
- Receive notifications for membership/PL issues at their site

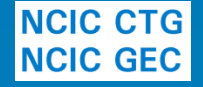

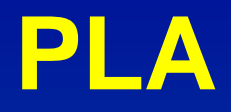

## PLA = Participants List Administrator Who Are They?

- Option to designate PLAs at your centre (unlimited number)
- Helpful at larger centres where trial PCRA may submit all PL/PLCFs
- Assignment of PLAs done within RIPPLE by RRA and can be updated within RIPPLE as needed
- Must have an active CTG membership account and prior to first action in RIPPLE complete the confidentiality attestation in RIPPLE

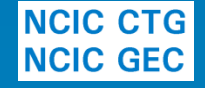

## **PLAs – What Can You Do?**

- Can be designated for specific trials or all trials at that centre
- Can create/edit PLs for these trials
- All changes to PLs must still be approved

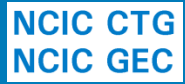

## **Participant Signatures**

- Signature sheet is an essential document according to GCP
- Participant Signature Form (PSF) to be submitted for all site research personnel
- Only required for individuals active on a PL
- Monthly reminders to participant
- "One time" only form will be used to generate Trial Signature Reports for all trials
- Will start with active MA.32 trial participants

**NGIC GTG Plan in place to assist with initial upload** 

# **Built-In Notifications/Reminders**

- Automatic reminders set up for various time points/functions, for example:
	- When a participant is added to the PL but does not meet credentialing requirements
	- When a participants becomes "active" on a trial PL (ie. requested start date arrived, credentialing requirements met and QI approved)
	- Missing mandatory role for a trial
	- QI approvals required
- Minimum frequency/personnel programmed but some changes permitted by centre (e.g. additional people to receive notifications)

• Try to batch notifications/reminders as much as possible**NCIC CTG** 

## **Are Reports Available?**

- Various Reports will be available to be run for both sites and central office
- For example:
	- Trial Signature Report
	- Trial Participants List Report

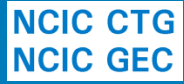

# **When Is This All Being Implemented?**

- Member registration component for ALL Canadian centres and MA.32 PL will be rolled out 2014APR28 (current Canadian Membership roster will be available)
- PL component for other trials to follow shortly thereafter (study specific memos sent)
- RIPPLE Participants List will reflect new policy and guidance
	- "paper" PL/PLCF will too, new versions will be available on applicable Trial websites April 28th

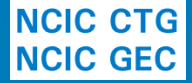

# **Why Is MA.32 First ?**

- No longer accruing patients in case of any technical issues with the system
- Large number of Canadian centres involved
- No additional trial specific training/credentialing requirements
- IMPORTANT: 3 week "grace" period for paper PL/PLCFs for trials rolling into RIPPLE (but prefer use RIPPLE!)
	- After that date forms will be returned and centre notified to make changes directly in RIPPLE

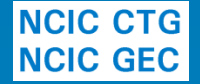

# **What about out of date information?**

- What to do if you have members that are no longer at your centre appearing in RIPPLE?
	- Enter leave date in roster (this will automatically add stop date for PLs in RIPPLE for QI approval) and RRA approves, submit paper PLCFs for studies not in RIPPLE
- What to do if you have participants that are no longer on a trial?

– Add stop date in RIPPLE for QI approval

NGIC GEG Submit PLCF for trials not in RIPPLE

# **Where to go for help?**

- Useful resources will be available in the RIPPLE system including
	- Training slide decks
	- Training videos
	- Copies of Memos and external bulletins
	- Frequently asked questions
	- Forms
	- ripple@ctg.queensu.ca

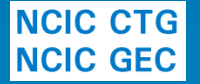